# DATENBLATT

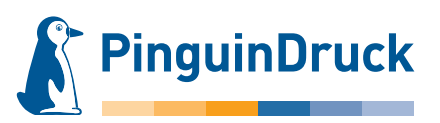

## Anlegen von Stanzformen

### Allgemein

Für die Erstellung einer Stanzform verwenden Sie bitte ein vektorbasiertes Layout- oder Grafikprogramm (z.B. Adobe InDesign oder Illustrator). Pixeldateien aus Bildbearbeitungsprogrammen wie Photoshop sind generell ungeeignet, diese können nicht ausgelesen werden.

Die Werkzeugkontur legen Sie bitte immer als Volltonfarbe mit 100 % Tonwert an. Es sind keine Effekte (Schlagschatten, Verläufe u.ä.) möglich!

Legen Sie die Werkzeugform bitte immer auf Ihr Motiv. Nur so lässt sich der passgenaue Stand gewährleisten und kann entsprechend gut überprüft werden.

Formen, die aus mehreren Objekten zusammengesetzt sind, müssen zu einer geschlossenen Form ohne Überlappungen zusammengefasst werden (z. B. über den Pathfinder).

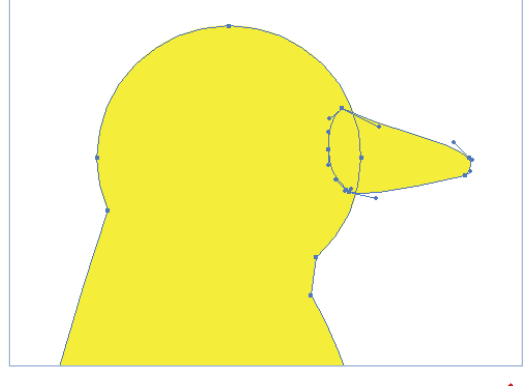

einzelne Objekte der Prägeform überlappen sich

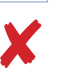

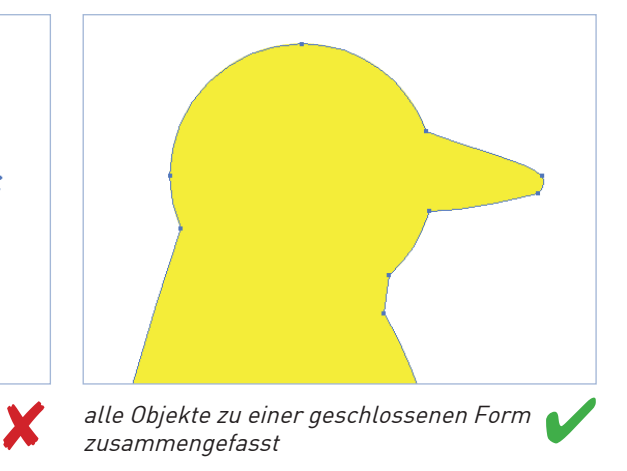

#### Bitte beachten!

Mindestgröße: 4 mm zwischen zwei Messern Farbfeldname: stanze Besonderheit: einfache Formen

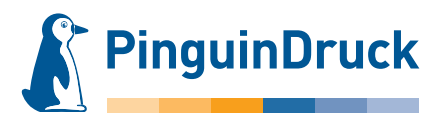

## Anlegen von Stanzformen am Beispiel von Adobe Illustrator

Eine Stanzkontur sollte so einfach wie möglich gehalten werden. Zu feine Details sind produktionstechnisch nicht darstellbar. Bei komplexen Konturen können Zusatzkosten für die Werkzeugerstellung anfallen.

Der Abstand zwischen zwei Stanzlinien sollte mindestens 4 mm betragen.

- 1. Definieren Sie ein neues Farbfeld für die Stanzform. Farbfeldname: stanze Farbart: Volltonfarbe Farbmodus: CMYK Magenta: 100%
- 2. Die zu stanzende Form als Kontur anlegen. Der Kontur wird die Farbe "stanze" zugewiesen und eine Konturstärke von 0,25 Punkt, die Füllung bleibt ohne Farbe. Die Kontur wird auf "überdrucken" gesetzt. In InDesign und Illustrator ist diese Option im Menü  $\rightarrow$  Fenster  $\rightarrow$  Attribute zu finden.

#### Schriften unbedingt in Pfade umwandeln.

- 3. Gedruckte Flächen, die bis an die Stanzkontur reichen, müssen 2 mm über die Stanzkontur hinaus angelegt werden, um Blitzer zu vermeiden.
- 4. Bei der PDF-Erstellung in den Farbeinstellungen die Farben nicht ändern.

Die Stanzform ist dann im fertigen PDF als zusätzliche Farbe vorhanden. In der Separations-/Ausgabevorschau in Acrobat können Sie noch einmal kontrollieren, ob die Kontur passgenau auf dem Motiv liegt, auf Überdrucken steht und ob der Anschnitt vorhanden ist.

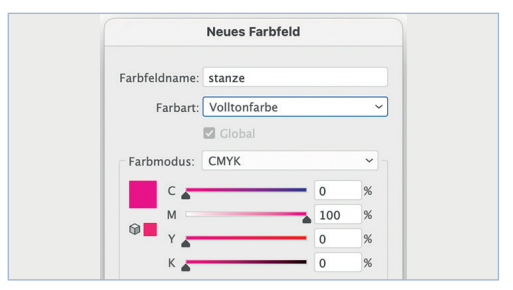

Farbfeld für Stanze definieren

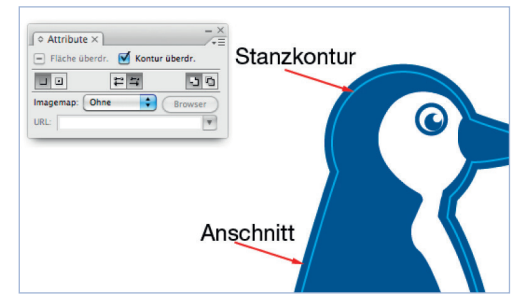

Kontur auf Überdrucken setzen

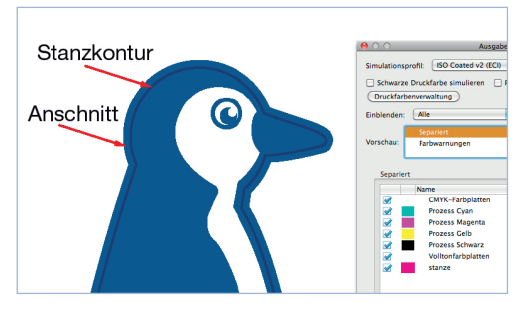

Überdruckenvorschau im fertigen PDF